# mini'app'les newsletter

the minnesota apple computer users' group, inc.

|     | Α                 | PR             |               | 2 0 0 | 3   |     |
|-----|-------------------|----------------|---------------|-------|-----|-----|
| SUN | MON               | TUE            | WED           | THU   | FRI | SAT |
|     |                   | 1 os x<br>6:30 | 7:00          | 3     | 4   | 5   |
| 6   | 7:00              | 7:00           | 7:00          | 7:00  | 11  | 12  |
| 13  | 7:00 iMovie SIG   | 15<br>7:00     | 16 PHOTOSHOP! | 17    | 18  | 19  |
| 20  | 21                | 22             | 23            | 6:30  | 25  | 26  |
| 27  | 28 ?<br>6:00 7:00 | 29             | 30            |       |     |     |

BOOTCO

os x

OS X SIG

Burnsville

Burnhaven Library

1101 W.Co. Rd. 42

Augsburg Library

hunkins@mac.com.

**Board of Directors** 

1011 Rice St, St Paul

Andre Benassi 763-786-3891 AppleWorks SIG

7100 Nicollet Ave S, Richfield

John Hunkins, Sr. 651-457-8949

mini'app'les members welcome.

Les Anderson 651-735-3953

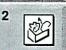

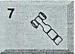

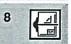

VectorWorks SIG 7805 Telegraph Rd, Suite 220 Bloomington Charles Radloff 952 941 1667

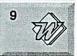

Microsoft Word SIG Eagles lodge 9152 Old Cedar Ave Bloomington Tom Ostertag, D 612-951-5520 E 651-488-9979

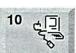

Macintosh Main Washburn Library 5244 Lyndale Ave S. Mpls Robert Marking 651-442-2702

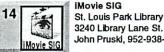

3240 Library Lane St. Louis Park. John Pruski, 952-938-2818 Vintage Mac / Apple SIG Augsburg Library

7100 Nicollet Ave S, Richfield

Tom Gates 612-789-1713

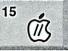

PHOTOSHOP

Photoshop-Digital Imaging 7 P.M Augsburg Library 7100 Nicollet Ave S, Richfield Gary Eckhardt, 952-944-5446

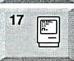

Macintosh Consultants SIG Embers 7:00 AM 7525 Wayzata Blvd St. Louis Park Bob Demeules, 763-559-1124

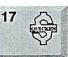

Quicken SIG 7:00 PM Eagles lodge 9152 Old Cedar Ave Bloomington Dale Strand, (612) 824-1685

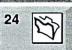

FileMaker Pro SIG Megaclean 769 Kasota Ave S.E. Minneapolis MN 55414 Steve Wilmes 651-458-1513 Meet Your iMac / Mac SIG

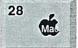

Merriam Park Library 1831 Marshall Avenue St. Paul Brian Bantz, 952-956-9814

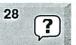

Macintosh Novice SIG Merriam Park Library 1831 Marshall Avenue St. Paul Richard Becker, 612-870-0659

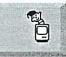

**Programming SIG** For meeting time contact http://www.visi.com/~andre/ Andre Benassi 763-786-3891

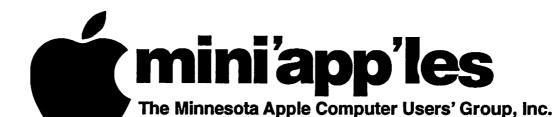

P.O. Box 796, Hopkins, MN 55343

**Board of Directors:** 

**President** 

Les Anderson 651-735-3953

anderslc@usfamily.net

Vice President

Denis Diekhoff 612-920-2437 td2dv@yahoo.com

Secretary

Bruce Thompson 763-546-1088

bthompson@macconnect.com

Treasurer

Don Walz 651-426-5602

**Marketing Director** 

Greg Buchner 952-883-0195

gbuchner@mn.rr.com

**Publications Director** 

John Pruski 952-938-2818

johnpruski@aol.com

**SIG Director** 

Dave Peck 651-423-4672 huntn@charter.net.

Director at Large

Bert Persson 612-861-9578

Membership **Mac Software**  Erik Knopp Bryan Lienke

Apple II

Owen Aaland /

Introduction - This is the Newsletter of mini app les, the Minnesota Apple Computer Users' Group, Inc., a Minnesota non-profit club. The whole newsletter is copyrighted © by mini app les. Articles may be reproduced in other non-profit User Groups' publications except where specifically copyrighted by the author. (Permission to reproduce these articles must be given by the author.) Please include the source when reprinting.

Questions - Please direct questions to an appropriate board member. Users with technical questions should refer to the Members Helping Members section.

Dealers - mini app les does not endorse specific dealers. The club promotes distribution of information which may help members identify best buys and service. The club itself does not participate in bulk purchases of media, software, hardware and publications. Members may organize such activities on behalf of other members.

Advertisers - For information, see Newsletter Ad Rates box within this issue.

Newsletter Contributions - Please send contributions directly to our Post Office, Box 796, Hopkins, MN 55343, or tostertag@usfamily.net

Deadline for material for the next newsletter is the 1st of the month. An article will be printed when space permits and, if in the opinion of the Newsletter Editor or Manager, it constitutes material suitable for publication.

Editor/Publisher: Tom Ostertag 651-488-9979

Newsletter Layout: John Pruski 952-938-2818,

Bert Persson 612-861-9578

mini app les BBS - Internet only access

mini app les WWW site: http://www.miniapples.org

mini app les e-mail: miniapples@mac.com

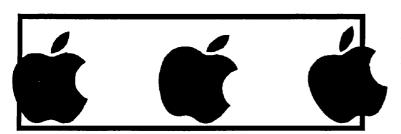

The mini app les Newsletter is an independent publication not affiliated, sponsored, or sanctioned by Apple Computer, Inc. or any other computer manufacturer. The opinions, statements, positions, and views herein are those of the author(s) or editor and are not intended to represent the opinions, statements, positions, or views of Apple Computer Inc., or any other computer manufacturer. Instead of placing a trademark symbol at every occurrence of a trade-marked name, we state that we are using the names only in an editorial manner, to the benefit of the trademark owner, with no intention of infringement of the trademark.

## CHANGE OF ADDRESS

Moving? Going to be away from home and leaving a forwarding address with the Post Office? Please send us a Change of Address when you are informing others. By using a moment of your time and a few cents to drop us a card, you save the club some money and you get your newsletter delivered promptly to your new address. If you don't inform us, the Post Office puts your newsletter in the trash (they don't forward third class mail) and charges the club for informing us of your new address. Change of Address should be sent to the club's mailing address: mini'app'les, Attn: Membership Director, Box 796, Hopkins, MN 55343.

| Table of Contents                                   |      |
|-----------------------------------------------------|------|
| May 2003 Preview                                    | 3    |
| Members Helping Members                             | 4    |
| Board of Directors Meeting Monday, February 3, 2003 | 5    |
| QuickTime News March 21, 2003 Volume 5, Issue 6     | 5    |
| Ballot                                              | 7-8  |
| Membership Application                              | 9-10 |
| OS X Speed Maintenance Tip                          | 11   |
| Mac OS X Performance Tips                           | 12   |
| mini'app'les Saturday Workshop Coming               | 12   |
| Apple eNews March 20, 2003 Volume 6, Issue 6        | 13   |
|                                                     |      |
|                                                     |      |

#### May 2003 Preview

Here is the tentative calendar of our Special Interest Group (SIG) meetings for May 2003. Please pencil these events on your calendar. As always, when doubtful of a SIG date, time, or location, confirm with one of the following:

- At www.miniapples.org
- The cognizant SIG Leader

| Monday    | May | 5  | Board of Directors meeting      |
|-----------|-----|----|---------------------------------|
| Tuesday   | May | 6  | OS X SIG                        |
| Wednesday | May | 7  | AppleWorks nee ClarisWorks SIG  |
| Thursday  | May | 8  | Macintosh Main SIG              |
| Monday    | May | 12 | iMovie SIG                      |
| Tuesday   | May | 13 | VectorWorks SIG                 |
| Wednesday | May | 14 | Microsoft Word SIG              |
| Thursday  | May | 15 | Macintosh Consultants           |
| Thursday  | May | 15 | Quicken SIG                     |
| Tuesday   | May | 20 | Vintage Mac/ Apple SIG          |
| Wednesday | May | 21 | PhotoShop / Digital Imaging SIG |
| Thursday  | May | 22 | FileMaker Pro SIG               |
| Monday    | May | 26 | Meet Your iMac / Mac SIG        |
| Monday    | May | 26 | Macintosh Novice SIG            |

## **Members Helping Members**

Need Help? Have a question the manual doesn't answer? Members Helping Members is a group of volunteers who have generously agreed to help. They are just a phone (or an e-mail) away. Please call only during the appropriate times, if you are a member, and own the software in question.

| Apple II / IIGS Software & Hardware | 1, 5, 7             |
|-------------------------------------|---------------------|
| AppleWorks / ClarisWorks-Draw       | 6, 7, 8             |
| Classic Macs                        | 10                  |
| Cross-Platform File Transfer        | 5                   |
| FileMaker Pro                       |                     |
| FirstClass                          |                     |
| iMacs                               | 13, 15              |
| iPhoto / iTunes / iMovie            | 16                  |
| Mac OS Classic                      | 7,13                |
| Mac OS X                            | 15, 16              |
| MacWrite Pro                        | 12                  |
| Microsoft Excel                     | 2, 5, 14, 15        |
| Microsoft Word                      | 5, 15               |
| MYOB                                | 14                  |
| Networks                            | 10, 15              |
| New Users                           | 1,9,13              |
|                                     | 3, 11               |
| PhotoShop                           | •                   |
| PowerBooks / iBooks                 | 10,13, 15, 16<br>15 |
| Power Macs                          |                     |
| Quicken                             | 2, 14, 16           |
| QuickBooks and QuickBooks Pro       | 14                  |
| WordPerfect                         | 4                   |
| VectorWorks                         | 17                  |

| 1.  | Les Anderson              | 651-735-3953 | DEW   |
|-----|---------------------------|--------------|-------|
| 2.  | Mike Carlson              | 218-387-2257 | D     |
| 3.  | Eric Jacobson             | 651-645-6264 | D     |
| 4.  | Nick Ludwig               | 612-593-7410 | DEW   |
| 5.  | Tom Ostertag              | 651-488-9979 | EW    |
| 6.  | Owen Strand               | 763-427-2868 | D     |
| 7.  | Bruce Thompson            | 763-546-1088 | EW    |
| 8.  | Pam Lienke                | 651-457-6026 | EW    |
| 9.  | Tom Lufkin                | 651-698-6523 | EW    |
| 10. | Ben Stallings             | 612-870-4584 | DEW   |
| 11. | Gary Eckhardt             | 952-944-5446 | EW    |
| 12. | R. J. Erhardt             | 651-730-9004 | DEW ' |
| 13. | Richard Becker            | 612-870-0659 | EW    |
| 14. | Ardie Predweshny          | 612 978-9774 | DEW   |
| 15. | Andre' Benassi            | 763 786-3891 | EW    |
| 16. | Dave Peck                 | 651-423-4672 | DEW   |
| 17. | Charles Radioff           | 952-941-1667 | D     |
| D:  | Days, generally 9 a.m. to | o 5 p.m.     |       |

E: Evenings, generally 5 p.m. to 9 p.m. W: Weekends, generally 1 p.m. to 9 p.m.

Please call at reasonable hours, and ask if it is a convenient time for them. By the way, many of these volunteers can also be contacted on our BBS. We appreciate your cooperation.

If you would like to be a Members Helping Member volunteer, please send an e-mail message to John Pruski on our BBS, or call him at 952-938-2818, with your name, telephone number, contact hours, and the software or hardware areas you are willing to help others.

#### **Newsletter Ad Rates**

| 1/12 page  | 2.25" Width x 2.5" Height\$5               | ( |
|------------|--------------------------------------------|---|
| 1/6 page   | 2.5" Width x 5" Height \$10                | ٠ |
| 1/3 page   | 2.5" Width x 10" Height Vert or 5.5 H \$20 |   |
| 1/2 page   | 7.5" Width x 5" Height (save 5%) \$30      |   |
| 2/3 page   | 5" Width x 10" Height (save 7%) \$40       |   |
| Full page. | 7-1/2" Width x 10" Height (save 15%)\$60   |   |

| , | Outside back cover | . 7-1/2" Width x 7-1/2" Height | \$50 |
|---|--------------------|--------------------------------|------|
| ) | Inside back cover  | 7-1/2" Width x 10" Height      | \$60 |

All ads must be prepaid and submitted on electronic media. Ads of \$20 and under must run for a minimum of three months.

Mail inquiries to: PO Box 796, Hopkins, MN, 55343 Phone inquiries to: John Pruski, 952-938-2818

#### **Board of Directors Meeting Monday, Feb. 3, 2003**

Submitted by Bruce Thompson

mini'app'les Board Meeting Minutes, Feb 3, 2003 Present: Les A, Denis D, Don W, Bruce T, John P, Dave P, Bert P, Greg B, Erik K, Dave Lundin, Brian Bantz Adoption of Agenda - Changes, additions, etc - M/S/PApproval of Minutes – M/S/P Treasurers Report - Don Walz - Good receipts from the auction. Bills paid Officers and Coordinators Reports President - Les Anderson - Items to discuss are on agenda Vice President - Denis Diekhoff Secretary - Bruce Thompson Marketing - Greg Buchner - Working on New Member CD Membership - Erik Knopp - Current Membership is 187 SIG Director - Dave Peck - Still some concern about meeting locations but currently ok. Publications - John Pruski - Working on revised SIG / info brochure Past President -

\$331; Academic / non-profit version of StudioMX (includes DW) is approximately \$200; M/S/P to authorize \$225; Dave P needs copy of 501(c)3 papers

Web Backup - tabled

**Bylaws** 

Records - minutes, equipment, software, etc

**Surety Bond - Signatories** 

Audit - Dave Lundin has worked with Don W to examine books. Suggested some changes in report timing. Don will incorporate them.

Annual Mtg. Set agenda food, program, etc – Sandy Foderick set for MW presentation. Schedule as published. Don W will arrange food.

501(c)3 Status – Don brought copies of old returns and other papers. Research showed \$25k limit to require filing. Discussion was to get our paperwork up to date, including filing return.

Dropped Members – Discussion as to how to retain new members. Many of the drops are one-year members. Consensus was a need to focus on topic and bring in new attendees without intimidating. Dave will work

with SIG leaders for suggestions. Novice Workshop – Well received; Early May for next one.

**New Business** 

Special Mailing – Annual Meeting – Les suggested a postcard mailing to remind about the Annual Meeting. M/S/P to spend up to \$100. Dave will work on the text, John will arrange publishing.

Meeting Locations – Still concern about locations. No phone connections at St Paul libraries.

Officers BOD – At least two current officers looking for replacement (VP, Sec). Need to get more new involvement on BOD. Nominations at Annual Mtg

iCal Share – Web site that publicizes iCal calendars. Voluntary contributation requested. Tabled

MidWinter Madness – M/S/P authorize up to \$25 for table Domain Name Renewal – M/S/P to

spend the \$23.50

Adjournment

Next meeting Mar 3, 2003 at Rice Street Library

## QuickTime News March 21, 2003 Volume 5, Issue 6

In This Issue

1. Learn QuickTime Secrets from the Experts

Dreamweaver Upgrade - Full pkg is

\$600-900; Dreamweaver alone is

2. Listen to the Music

Unfinished Business

- 3. QuickTime Showcase
- 4. Trailer Park
- 5. Authors Corner
- 6. What's New?

Read today's issue of QuickTime News online at:

http://www.apple.com/enews/2003/qissue/06/100tt.html

1. Learn QuickTime Secrets from the Experts

What if you could learn the secrets of QuickTime from the people who produce the largest webcast events on the Internet today? And how would you like to do so right at your desk?

Tune in to a live Apple webcast hosted by Frank Casanova, Apple's director of QuickTime Product Marketing, and find out how the pros create and broadcast state-of-the-art streaming content.

Get the latest information about QuickTime technology, QuickTime Pro, and the importance of standards. Learn from the experts at Discreet how Hollywood uses QuickTime and Cleaner 6 for Mac to compress and deliver the hottest movie trailers. And discover why

Apple's Xserve is the perfect server solution for streaming QuickTime content.

The Internet Streaming and Broadcasting seminar will be held on March 27 from 11:00 a.m. to 12:30 p.m., Pacific time. Register for this free seminar today.

http://seminars.apple.com/seminar-sonline/qtlive/apple/2.html

2. Listen to the Music

"The Raven" may just be Lou Reed's most ambitious effort to date. In fact, the classic rocker calls it "the culmination of all that came before it—every-

thing."

An in-depth exploration of the world of Edgar Allen Poe as filtered through Reed's unique sense of musical eclecticism, "The Raven" features Reed and his band in collaboration with an offbeat assortment of guest artists, including Laurie Anderson, David Bowie, and Ornette Coleman, to name just a few. Join Reed's listening party for "The Raven," featuring the single-CD version in its entirety.

http://www.loureed.com

While bandmembers of Linkin Park were writing and recording their highly anticipated new album, "Meteora," they produced a series of "Linkin Park TV" videos to document the behind-the-scenes process for their fans. Watch all the LPTV videos on their website, and look for "Meteora" to hit stores on March 25.

http://www.bandbuilder.com/lptv/ind ex.php?ref\_code=D14846 Warner Bros. invites you to groove to a couple of great contemporary jazz artists.

Thirty-year-old bassist Christian McBride talks about his love for the bass and how jazz training helps him interpret other musical styles. Watch McBride and his band perform "Boogie Woogie Waltz," from his new album, "Vertical Vision."

http://www.wbjazz.com/showpage.as p?code=mcbride

And hear alto saxophonist Kenny Garrett perform "Chief Blackwater" from his latest CD, "Standard of Language."

http://www.wbjazz.com/showpage.as p?code=garrett

Frou Frou is the perfect marriage of Imogen Heap's pure vocals and Guy Sigsworth's songwriting and production experience. Let Frou Frou inspire you with its latest single, "Breathe In."

http://www.apple.com/enews/quick-time/froufrou.html

Last December, New Age artist Yanni performed at London's Royal Albert Hall, supported by his band and a full symphony orchestra. View select footage from this special concert, originally broadcast by PBS.\*

http://www.buzztone.com//yanni/buz z.asp?ori=1

\* If you are using Apple's Safari web browser, you must enable pop-up windows to view this video.

Catch a rare promo video shot in 1972 for the pioneering R&B band Sly & the Family Stone, and sample selections from the newly released "Essential Sly & the Family Stone."

http://www.slystonemusic.com/quick-time

Epic Records says it's "Lady Time," so enjoy the music of some of the hottest lady singers around today, including Jennifer Lopez, Shakira, Sarai, Celine Dion, Naomi Streamer, Tori Amos, Kelly Osbourne, and Macy Gray.

http://www.epicrecords.com/lady-

time/

"Best of Toadies/Live From Paradise" features live versions of 18 of the Fort Worth band's best tunes. Hear them in concert performing "Possum Kingdom."

http://www.netmusicpromotions.com/toadies/qttoadies.htm

Attend a listening party for Los Angeles indie band Open Hand as they stream all the tracks from their new album, "The Dream."

http://www.trustkill.com/thedream

"Blackout" is (hed) Planet Earth's first single from their new album of the same name. Check out the band's gritty new music video.

http://www.hedpe.com

#### 3. QuickTime Showcase

In an inspiring speech delivered at the University of Texas on February 12, former President Bill Clinton offered his views on "Making Sense by Keeping Peace," including moving the world from global interdependence to global integration. Hear constructive opinions on critical situations facing us today in such hotspots as Iraq, North Korea, and Israel. And learn how coalition building and diplomatic outreach might help control such complicated problems as nuclear proliferation and terrorism.

http://ali.apple.com/ali\_sites/ali/exhib its/1000500/

As U.S. soldiers stand ready in the Persian Gulf, award-winning photo-journalists Travis Fox and John Poole from WashingtonPost.com are on hand to record the preparation of troops in Kuwait. In a series of QuickTime VRs taken at Camp Arifjan, a military base south of Kuwait City, soldiers stage equipment, patrol the base, and catch some grub at the mess hall.

http://www.washingtonpost.com/wp-srv/mmedia/360/030503-12p.htm

4. Trailer Park
While making the 1997 blockbuster
"Titanic," director James Cameron

became fascinated with the doomed cruise ship and its 1513 lost souls. So in 2001, he gathered a film crew, scientists, technical advisors, and 40 tons of equipment to explore and film the nooks and crannies of the vessel as it exists today on the ocean floor.

"Ghosts of the Abyss" is the resulting widescreen documentary, which features views of the ship not seen since April 15, 1912. Attend the movie, and you'll be given special glasses so you can watch in stunning and realistic 3D--almost as if you were seeing it in person.

http://www.apple.com/trailers/disney/ghostsoftheabyss/

#### 5. Authors Corner

When it comes to video compression, smaller is better—but small and high quality is what you're really after. That's what compression tools like Totally Hip's new HipFlics 1.2 for Mac OS X are for. An affordable and easy-to-use tool with features that will appeal to novices and professionals alike, HipFlics 1.2 now offers support for MPEG-4 video and AAC audio, in addition to its already impressive line-up of codecs.

http://www.totallyhip.com/lo/

Let's say you want to produce a live talk show from your living room and broadcast it simultaneously on the web and on a local cable station. It's easy with Live Channel 2.0, a software solution that handles all the steps of production and delivery of live video broadcasts. The world's first software-based live television studio, it gives you the power to produce a professional broadcast on a Mac--without any special hardware.

http://www.channelstorm.com/

#### 6. What's New?

The date has changed for the Worldwide Developers Conference 2003.

Join us June 23-27 at the Moscone Center in the heart of San Francisco. The next major release of Mac OS X, codenamed "Panther," will be revealed.

continued on page 11

#### **Ballot**

## For Election of mini'app'les Board of Directors 2003-2004

#### Instructions: Please Vote for one and only one candidate per office. Please use an X. 1) If you wish, use the blank space to write in another candidate. Be sure to fill in the $\square$ with an X. Mail In When you have completed your ballot, fold the bottom edge up to the line indicated and flatten the crease. Fold the top edge down and flatten the crease. The mini'app'les address should now be facing you. Fill in your membership number. No ballot will be valid without it. Fill in your name and address. Tape where indicated. Note: Your membership Your number is listed on your mailing label on the last page. 6a) Place a 37-cent stamp where indicated and mail. Mail early because only ballots received in our P.O. Box on or before April 30, 2003 will be counted. OR Ballot!!! 6b) Bring your ballot to any **≰**mini'app'les SIG meeting scheduled to be held on or before April 28, 2003. Nominees as of 3/15/03

|              | is for write-in votes; (I) indicates incumbent. |
|--------------|-------------------------------------------------|
| President    | Les Anderson (I)                                |
| Vice         | ☐ Tom Gates                                     |
| President    |                                                 |
| Secretary    | ☐ James Nye                                     |
|              |                                                 |
| Treasurer    | Don Walz (I)                                    |
|              |                                                 |
| Marketing    | Greg Buchner (I)                                |
| Director     |                                                 |
| Publications | ☐ John Pruski (I)                               |
| Director     |                                                 |
| SIG          | Dave Peck (I)                                   |
| Director     |                                                 |

| Membership Number | Tape Above Here 37 Cent                                                        |
|-------------------|--------------------------------------------------------------------------------|
| Name:             | Stamp<br>Here                                                                  |
| Address:          | X are east reason? South near expendition and very time and X.                 |
|                   |                                                                                |
|                   | <ul><li>€mini'app'les</li><li>P.O. Box 796</li><li>Hopkins, MN 55343</li></ul> |
|                   |                                                                                |
| Outside fold      | 2nd fold on this line                                                          |
|                   |                                                                                |
|                   |                                                                                |
|                   |                                                                                |
|                   |                                                                                |
|                   |                                                                                |
|                   |                                                                                |
|                   |                                                                                |
|                   |                                                                                |
|                   |                                                                                |
|                   |                                                                                |
|                   |                                                                                |
| Outside fold      | 1st fold on this line                                                          |
| Outside fold      |                                                                                |
|                   |                                                                                |

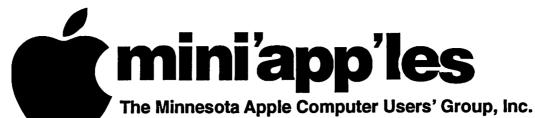

## P.O. Box 796, Hopkins, MN 55343-0796

## **Membership Application, & Renewal Form**

| Name:                       |                                                                               |
|-----------------------------|-------------------------------------------------------------------------------|
| Company (                   | if mailed to):                                                                |
| Address:                    |                                                                               |
| City, State,                | Zip:                                                                          |
|                             | ome):                                                                         |
|                             | /ork):                                                                        |
|                             | el-phone):                                                                    |
|                             | 1 (if Applicable):                                                            |
| _                           | ip ID # (if Renewal):                                                         |
| e-mail:                     | -                                                                             |
| Check if OK                 | to contact you by e-mail.                                                     |
|                             | s is a change of address notice. u are interested in volunteer opportunities. |
| Check if you                | u want your name added to Members Helping Members List.                       |
| Check if you mailing lists. | u want your name withheld from commercial and other non-club                  |
|                             | u were referred by a club member (if so give members name).                   |
|                             |                                                                               |
| Ne                          | w Members & Renewing Members                                                  |
|                             | Specify your level of support:                                                |
| \$25.00 One                 |                                                                               |
| \$45.00 Two                 |                                                                               |
| \$60.00 Three               |                                                                               |
|                             | ent One Year*(must be a full-time student at an accredited institution        |
| \$100.00 Cor                | porate One Year                                                               |
|                             | Please Make                                                                   |
|                             | Your Checks Payable to:                                                       |
|                             | mini'app'les                                                                  |
|                             | Please address                                                                |
|                             | Your Payment to:                                                              |
|                             | mini'app'les                                                                  |
|                             | P.O. Box 796                                                                  |
|                             | Hopkins, MN 55343-0796                                                        |

Thank You for your support!

continued from page 6

Register today.

http://www.apple.com/wwdc/

The first annual TV Land Awards show was held on March 12 to recognize the very best of TV. Watch host John Ritter and presenters such as Halle Berry, Kathy Bates, and dozens of classic TV personalities celebrate

the contributions of Diahann Carroll, Barbara Eden, Dick Van Dyke, and more. And catch the web exclusive Red Carpet video, backstage footage, and interviews.

http://www.tvland.com/awards2003/

In a short QuickTime animation, MercuryNews.com offers some tips on how you can help your kids cope with war news. http://www.bayarea.com/mld/mercurynews/5420927.htm

Got a great example of QuickTime to show us on the web? We'd love to hear about it.

http://www.apple.com/quicktime/wh atson/tellus/

## **OS X Speed Maintenance Tip**

Submitted by Bruce Thompson

This is from "OWC Larry" (Larry O'Connor) at OWC (www.macsales.com). Permission has been granted to reprint.

Quick Tip of the Week - Performance Maintenance\*

I don't have the explanation for the whys, only that I have experienced and read about other's experienced OS X slow downs that are easily remedied with some simple maintenance. Issue #1 concerns disk permissions. OS X is built on a Unix core where access to files is based on user level and permissions allowed. For whatever reason, these permissions seem to require a repair to keep them in proper synch. While having errors in the permissions can go practically unnoticed, as they accumulate, processes take longer and longer due to complete - and in some cases bad permissions can even cause unexplained behavior of the system.

Fortunately, the fix is simple!

Just run the 'Disk Utility' application located in the Your HD/Applications/Utilities path. Click on the 'First Aid' tab, select your hard

drive, and then click on the 'repair permissions' button. You can only repair permissions on the OS X boot volume and that's also the only place that you need to worry about for this as well. Doing this once a week will keep your system permissions in optimum order for optimum system performance.

Issue #2 relates to the system updates and the apparent excess baggage they can leave. The solution to this excess update baggage is updating the prebinding. While Apple says that OS 10.2 eliminated this issue (which was very visible under 10.1.x), I am not so sure. Either way, a very simple piece of software called 'Pacifist' takes care of this issue nicely. When you run this program, it offers a button 'Update Prebinding Information...' and you just click that button and it does the rest. For 10.2 and higher, Apple does state this shouldn't be necessary.... I know doing this doesn't hurt and on my personal system, I could see a noticeable difference in the CPU Monitor display while at idle. Before optimizing, there was a about 10 blocks of load on the CPU even idle right after startup... After running the update, the CPU Monitor reported just a single block of load, the minimum.

Pacifist is a shareware application that is downloadable here:

http://eshop.macsales.com/link.cfm?id=502-8647

This software actually does a lot more than just the prebinding optimization and it's a pretty nice shareware value at \$20. Shareware is all about paying for something if you like it... And if you like a Freeware/Shareware app you are using, sending in that check helps insure its continued support and development + you're paying the author his due for the application you like you like to use. Neither OWC nor I personally receive compensation/benefit from user support of Pacifist.

CPU Monitor is included with OS X by Apple. It is located in the path YourHD/Applications/Utilities - same place where you find Disk Utility.

#### **Mac OS X Performance Tips**

Submitted by Justin Granger

OS X rules! But the latest version is starting to seem a bit sluggish on my older G3. Here are some ways to tweak the speed of OS X and get that Jaguar racing again.

1. Repair Permissions
Every file on OS X has a set of permission associated with it. You can see some of these by looking at the "Ownership & Permissions" section of the get info window. If the permissions of some key system files aren't set properly, the system may refuse to boot. In other cases, the system may just slow down. It shouldn't hurt to check your permissions and it just might speed up your machine. Launch "Disk Utility," go into

the "First Aid" tab, choose your startup volume from the list, and click "Repair Disk Permissions."

2. Rebuild Your Prebinding OS X applications can share pieces of programs between them. For instance, there's a little piece of code that draws buttons. Every programmer doesn't have to rewrite that code (known as a "shared library"). If they did, not only would it take forever to write a program but every program would have different-looking buttons. Wouldn't that be confusing! Instead, every application can tell the system what libraries it needs to run properly, "binding" itself and the library.

Rebuilding your prebinding makes a chart of the libraries needed by all the applications on your computer. This speeds up the launching of

applications, because OS X can make sure that all the appropriate libraries are available before opening the application, instead of requiring the application to ask for them as it loads.

To rebuild you prebinding easily, download "Pacifist" from www.charlessoft.com as I mentioned last week.

3. Check for Driver Updates
Drivers are little pieces of code that
tell your computer how to talk
to a hardware device such as a printer
or an iPod. A huge number of
drivers are already built into OS X,
but it is still pretty common to
install a manufacturer's driver to
become compatible with the latest
hardware or to access some productspecific features.

Drivers live in the kernel. They run at a very low level and can cause problems similar to extension conflicts in OS 9. Perhaps I'll go into troubleshooting them next week, but for now let's stick with speed. Buggy drivers can cause a system to slow down, as in the case of the HP Deskjet drivers. For this reason, I recommend that you visit the website of the manufacturer of any hardware that you own and check to see that you have the latest drivers. I usually check every couple of months, or whenever I update my system software.

4. Limit Background Processes
Background processes are programs
that are running but that don't
display anything on the screen.
Check System Preferences. Make sure
you

don't have things in your Login Items that you don't need in the "Login" preferences. Also, turn off file and web sharing if you aren't using them in the "Network" preference.

#### 5. Add RAM

I once tried to boot Jaguar on an older G3, and it took 45 minutes to boot. What's more, very few applications would run. I was a little confused for a couple of seconds, until I realized I had forgotten to put additional RAM in the machine. It was running Jaguar with only 32 Megs!

While RAM doesn't directly speed up your machine, it does increase the number of things you can do before your machine starts to slow down. When your computer runs out of RAM, it starts using the hard drive. This is known as virtual memory. If you get the spinning wait cursor often when switching applications, you could probably benefit from having more RAM. To really find out, go into the terminal and type "top". When you see the number of pageouts increasing, you could benefit from additional RAM.

I hope these tips help you to squeak out a bit more performance from Jaguar!

reprinted from Tech Tales #154,
TECH TAILS, SMALL DOG, SMALL
DOG ELECTRONICS and HIGH
TECHNOLOGY FOR LOW
PRICES are registered trademarks of
Small Dog Electronics, Inc. Entire
contents Copyright 2003 Small Dog
Electronics, Inc., Waitsfield, Vermont
USA - All Rights Reserved

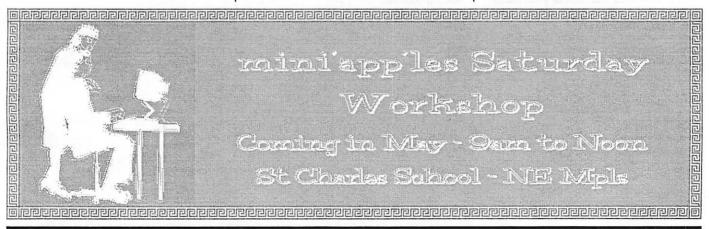

#### Apple eNews March 20, 2003 Volume 6, Issue 6

In This Issue:

- What's Causing the Heavy Traffic?
   Why You Should Upgrade to Mac OS X
- 3. Tips for Ten: Resizing with a Zoom
- 4. Video Mirroring. Or Dual Display?
- 5. Safari Tip: Let SnapBack Take You Back
- 6. An iMovie Tutorial at Your Fingertips
- 7. Technically Speaking
- 8. What's New?
- 1. What's Causing the Heavy Traffic?

When it comes to showcasing new automobiles, nothing beats
QuickTime VR, and no one creating
VR outperforms John Early.

Using dual processor Power Mac G4 computers, Mac OS X, Final Cut Pro, QuickTime Pro, and other Apple software, Early creates some of the most sophisticated VR in the business, movies that combine footage shot in a studio with video shot in the field, still photos interspersed with Flash animation interspersed with fullmotion video, sprites, hotspots, multiple audio tracks, and more. You can catch Early's work on some of the slickest sites in town: Acura, Audi, Lincoln, Mercedes-Benz, Mercury, Toyota. But-fair warning-after seeing one of Early's productions, you may find the car of your dreams that much harder to resist. "There are people," Early points out, "buying the car straight off the websites."

http://www.apple.com/pro/photo/early/

2. Why You Should Upgrade to Mac OS X

Show of hands.

How many of you can't imagine managing your library of digital music with any application other than iTunes? Especially iTunes 3. Digital photographers and filmmakers wax equally enthusiastic about iPhoto 2 and iMovie 3, practically swooning over how easy it is to archive their photographs or burn their iMovie projects on DVD using iDVD 3.

The availability of the iLife suite of

applications (iTunes, iPhoto, iMovie, and iDVD) is a truly compelling reason for upgrading to Mac OS X. Especially when you consider the other world-class Mac OS X-only applications from Apple: Safari, Keynote, iSync, iCal,

Mail, iChat. And the equally impressive software from developers:
Microsoft Office v. X, ShadowBane,
Macromedia Director MX, Toon
Boom Studio, Maya, and others.
But the availability of thousands of
great titles for Mac OS X is only one
of the many reasons customers have
been making the switch to Mac OS X.
Here are still more:

http://www.apple.com/macosx/upgrade/reasons.html

3. Tips for Ten: Resizing with a Zoom

Your colleague, who likes to open Excel spreadsheets so that they fill her 23-inch Apple Cinema HD Display from corner to corner, routinely sends such files to you without resizing them

The result? When you open them on your Mac, the documents are so big you can't see the scroll bars or grab the resize control corner. What should you do the next time this happens? Just reach for the Zoom button.

The green zoom button sits immediately to the right of the red close and yellow minimize buttons in the upper-left corner of every Mac OS X window. Use the Zoom button to either enlarge or reduce the size of a window. Just one click should do the trick.

http://www.apple.com/macosx/

4. Video Mirroring. Or Dual Display?

On Apple's 12-inch PowerBook G4 computer, you can toggle easily between video mirroring and dual display modes by using the F7 function key.

You didn't know that the smallest full-featured notebook in the world offered dual display support?

Absolutely.

Just like the 15- and 17-inch models, the 12-inch PowerBook lets you con-

nect a projector or second display with the included VGA adapter. That makes the 12-inch PowerBook the perfect choice for your desktop and for presentations on the go. It also supports S-video and composite video signals, letting you play DVD movies or make presentations on a big-screen TV.

Widely available, Apple's compact powerhouse starts at just \$1799.

http://www.apple.com/powerbook/index12.html

5. Safari Tip: Let SnapBack Take You Back

SnapBack works great when you're immersed in some serious Googling. Several layers deep you may dive, but one click on the SnapBack button, and back you go to your original Google results page.

SnapBack works equally well in the progress bar. If you visit a site—www.apple.com, let's say—and click a few links, one click of the SnapBack button takes you right back to www.apple.com.

But did you know that as you venture on your surfin' Safari, you can choose the page to which you'd like to return? Here's how:

 Go to the page to which you'd like to return using ShapBack.
 Choose "Mark Page for SnapBack" from the History menu (or type Option-Command-M).
 You're done. To read more about Apple's turbo browser for Mac OS X:

http://www.apple.com/safari/

6. An iMovie Tutorial at Your Fingertips

New to iMovie? Like to get up to speed with iMovie 3 as quickly as possible? Then you may enjoy the iMovie tutorial already waiting for you on your Mac.

The tutorial's eight lessons introduce you to all aspects of iMovie, explaining how to edit scenes, pull digital photos in from iPhoto, add video and audio effects (iMovie 3 has an impressive collection of new video and audio effects), work with the enhanced titling available in iMovie

3, and much more. Here's how simple it is to take the iMovie 3 tutorial. With iMovie 3 open, choose iMovie Help from the Help menu and click Tutorial. And while we're discussing iMovie 3, you may want to take a few minutes to install the newest version: iMovie 3.0.2. To do so, launch Software Update or visit the iMovie page:

http://www.apple.com/imovie/

#### 7. Technically Speaking

You may be familiar with some of the services AppleCare offers:

- \* Knowledge Base, which contains thousands of helpful articles
- \* An extensive library of software updates it maintains
- \* Award-winning phone support
- \* Expert and speedy repair service

But did you know that AppleCare also offers a wide variety of products and services designed specifically for professionals and businesses?

If you'd like to have a video expert on call to answer your toughest Final Cut Pro questions or would like to take advantage of premium service and support for your new Xserve or Xserve RAID, then visit our website and read about the range of professional products and services available from AppleCare.

http://www.apple.com/support/products/

8. What's New?

iPod Software 1.2.6.

The newest software for your iPod provides improved battery management, addressing an issue that may shorten your iPod's battery life and offering longer stand-by time on all

iPods.

Download iPod Software 1.2.6 via Software Update, or visit the iPod download page, where you'll find separate versions for Mac OS 9, Mac OS X, and Windows.

http://www.apple.com/ipod/down-load/

PowerSchool 3.5, an innovative webbased student information system for districts with up to 10,000 students, offers schools an Enhanced Master Schedule Builder with multiday scheduling, visual schedule matrices, walk-in scheduling, and new scheduling reports.

http://www.apple.com/powerschool/

Java 1.4.1 for Mac OS X.

The latest, certified release of the Java 2 Platform, Standard Edition, version 1.4.1 for Mac OS X, delivers hundreds of new features, performance improvements, and unique benefits by tightly integrating Java even more closely with the key technologies of Mac OS X. Like more info on Java 1.4.1?

http://www.apple.com/java/

Now shipping: FAXstf X Pro from Smith Micro Software. Delivering over 20 new feature enhancements, FAXstf X Pro lets you send, receive, and manage faxes from any application—e.g., Microsoft Office v.X, Adobe Photoshop, iPhoto—or from within its new browser. Visit the Smith Micro website for more information.

http://www.smithmicro.com

If you use AppleWorks and would like a good resource for tips, pay a visit to the AppleWorks Users Group (AWUG). The group hosts an AWUG Daily Tip page, where you'll find a seemingly unending supply of tips.

http://www.awug.org/misc/tips.html

While you're there, you might want to get more information about AWUG--including how you can receive the monthly AppleWorks newsletter.

http://www.awug.org/

Ever had a few friends over for an invigorating night of computer games? Imagine, then, if you could play online with hundreds—or even thousands—of fellow game players. That's just one of the attractions of massively multiplayer online games, in general, and Shadowbane, in particular:

http://www.apple.com/games/articles/2003/03/shadowbane/

Want to get in on all the action?
You'll find Shadowbane at the Apple
Store:

http://www.apple.com/enews/store/sh adowbane.html

Sprechen Sie Deutsch? Parlate italiano? Parlez-vous français?

Then you may be interested in one of our hometown versions of Apple eNews. Published in Europe, Hong Kong, Brazil, Japan, and elsewhere, these publications bring you local information, complementing the news you get from your friendly American source:

http://www.apple.com/enews/sub-scribe/intl/

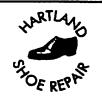

#### Hartland Shoe Repair Co.

591 N. Hamline Ave Corner of Hamline and Thomas St. Paul, MN 55104

#### Hours

Since 1988 651-646-4326 Ask for Gene Tues-Fri—Noon to 6 PM Sat—9 AM to Noon Closed Mondays

Email-hartlandsr@hotmail.com

## MH Computing

Macintosh™ Consulting Individual & Group Training Computer Problem Assistance

#### Mike Carlson

(218) 387-2257 (Grand Marais, MN)

mhcnvc@boreal.org

FileMaker®

Solutions Alliance Member

## USFamily.Net

#### Internet Services

Premium Twin Cities Internet Service for business and personal use. All digital all the time, ISDN or 56k are no extra charge!

Unlimited Access. No busy signals. Only

\$8.99

Per month

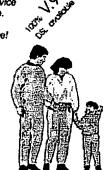

#### 1st month free!

WWW, e-mail, etc.
Any speed. No ads.
No gimmicks, No risk.
Simple setup.
Friendly support.
Over 2 year of excellent local
service.

call now! (651) 697-0523

www.usfamily.net Info@usfamily.net

## Benefits of your mini'app'les membership include:

A one year subscription to our monthly Newsletter

A free account on the mini'app'les BBS (60 minutes/day)
Communicate with other mini'app'les members plus get up to date information on mini'app'les events and meetings. Get assistance from other members.

Eligibility for frequent drawings of free equipment, software, and books. Just a few of the many items given away free in the past include: Connectix QuickCam, Quickeys, Books from Peachpit Press, MacSoft Games & Software, T-shirts and software including Apple OS 10

Periodic special User Group discount offers on equipment and software. In the past, Apple, Hayes, Brøderbund, and APC Power Protection (Business Security Products), among others, have offered mini'app'les members significant discounts.

Plus, you're supporting all of mini'app'les' special interest group (SIG) meetings that you can attend each month.

It's easy to recoup your cost of membership with the above benefits.

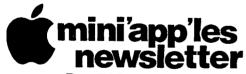

Box 796 Hopkins, MN 55343 ADDRESS SERVICE REQUESTED Non-Profit Org. U.S. Postage PAID St. Paul, MN Permit 2537

miniapp'les membership card

EXPIRES: Life ID# 160

DAN B BUCHLER 2601 WOODS TRL BURNSVILLE MN 55337